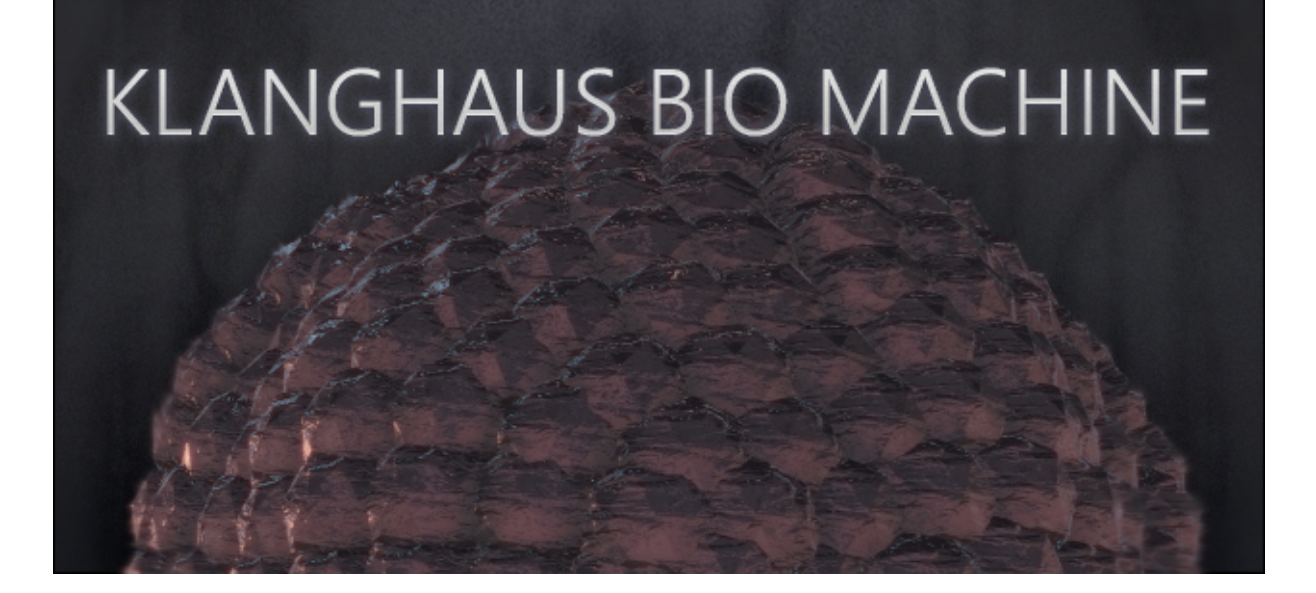

# Willkommen in der Klangwelt von KLANGHAUS BIO MACHINE

KLANGHAUS BIO MACHINE ist eine eigenständige Weiterentwicklung von Klanghaus 2, produziert von Musiker, Komponist, Sound Künstler und Instrumentbauer Ferdinand Försch & Best Service.

Mit BIO MACHINE haben Sie Zugriff auf eine breite Auswahl einzigartiger Rhythmen und Loops, eingespielt und programmiert von Ferdinand Försch. Dabei bietet auch diese Library den außergewöhnlichen Klang der einzigartigen Instrumentensammlung Förschs', welcher bis heute seinesgleichen sucht.

Neue Klangbilder, Grooves, kurze Loop-Fragmente und das intuitive User-Interface öffnen Tür und Tor zu einer Vielzahl an Sound Design Ideen und verblüffenden Bearbeitungsmöglichkeiten.

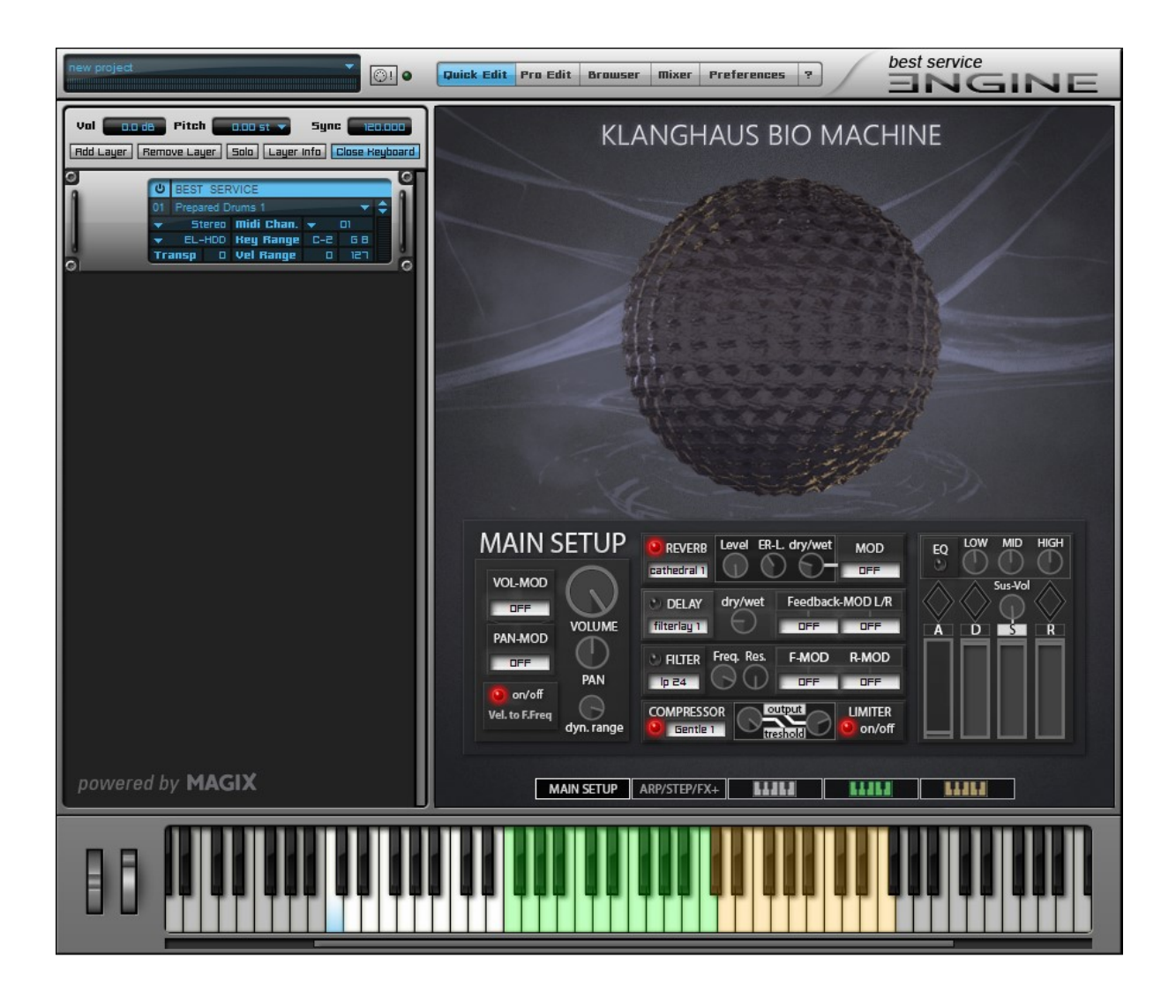

# DAS INTERFACE:

Das BIO MACHINE User-Interface ist die intuitive Schaltzentrale der Library – Grundlegende Einstellungen wie Lautstärke, Panorama und die ADSR-Kurve können hier bearbeitet werden, aber auch eine Vielzahl an Effekten wie Reverb, Delay, Phaser, Bit-Crusher und viele mehr sind hier zu finden. Und mit insgesamt 8 Arpeggiatoren/Step-Sequencer und 17 Step-Modulatoren pro Patch kann man aus den Grundklängen neue Welten voller Bewegung erschaffen! Fast jeder Parameter kann mit der maßgeschneiderten Preset-Library moduliert werden und ermöglicht einen blitzschnellen Workflow und unendlich viele Sound Design Möglichkeiten!

# Menü:

#### MAIN SETUP ARP/STEP/FX+ | LIJKE | LIJKE | LIJKE

Die BIO MACHINE Patches verfügen über 5 Menüpunkte:

- Main setup: Die Master Die Master-Sektion des Patch
- Arp/Step/FX+: Zusätzliche Funktionen des Masters & Master Effekte
- Part 1 3: Individuelle Funktionen der weißen, grünen und braunen Key-Gruppen.

### Main Setup:

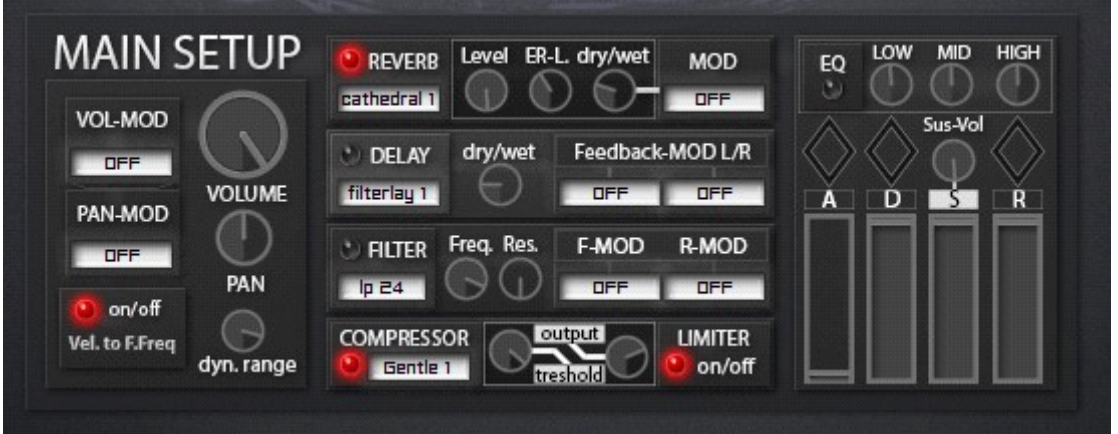

Das Main Setup ist die "Kommandozentrale" – Jede Funktion sowie jede Änderung wirkt sich auf die gesamte Spielfläche des Instruments aus aus.

Effekt- und Modulator-Presets können schnell über die weißen Auswahlboxen durchstöbert werden. Während die Effekte einen an/aus Schalter haben (rote Lampen), können Modulatoren deaktiviert w werden, indem Sie das "OFF" Preset auswählen.

**• Viele Effekte bieten nur einen begrenzten Zugang zu deren Parameter, dafür** laden die Modulatoren ein, zu experimentieren, um die Effekte zu Leben zu erwecken, anstatt sich nur mit statischen Einstellungen zufrieden zu geben. Nichtsdestotrotz ist jeder Effekt in ENGINE's Pro Edit frei editierbar, auch können eigene Presets abgespeichert werden werden!

Vel. To F.Freq: Die "velocity to filter frequency" Option moduliert Filterfrequenz in Abhängigkeit der gespielten Lautstärke Lautstärke.

Wichtig: Obwohl die Option im MAIN SETUP eingestellt werden muss, gilt hier die Filterfequenz der einzelnen Parts, und NICHT die des MAIN-Filters. (Siehe unten)

Compressor/Limiter: Das Compressor & Limiter Modul steht immer am Ende der gesamten Klanghaus 2 Effektkette (inkl. Part 1-3) Der Limiter bietet bloß einen an/aus Schalter, ist jedoch so programmiert, dass er sich nach dem Output des Kompressors richtet.

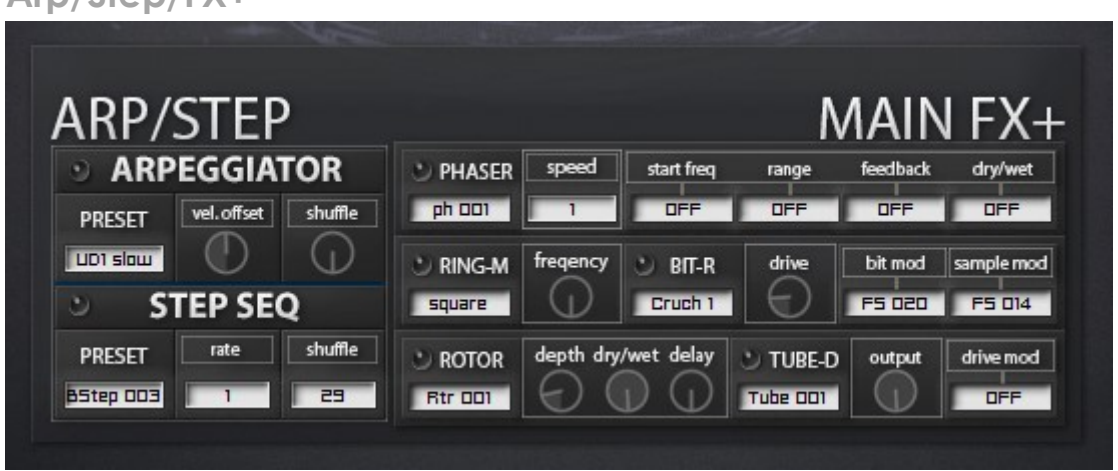

# Arp/Step/FX+

Die Arp/Step/FX+ Seite erweitert die Standardeffekte der Masterkette, ebenso befindet sich hier der Master-Arpeggiator & Step Sequencer.

Arpeggiator/Step Seq.: Diese zwei Tools kommen inklusive vollbepackter Preset-Library und lassen sich im gesamten Spielbereich nutzen. Ausserdem bieten sie mehr Optionen, als ihre kleineren Geschwister der 3 Key-Groups (Key-Groups siehe unten):

#### Arpeggiator:

Vel.offset: Grundsätzlich spielt der Arpeggiator sämtliche Noten in einer Lautstärke – diese Funktion lässt sie die Velocity modulieren! Dies funktioniert am besten, indem Sie der Funktion einen dedizierten MIDI-CC zuweisen (siehe unten)

Shuffle: Dies kann nützlich sein, um Ihre Arpeggios "swingen" zu lassen.

#### Step Seq:

Rate: Jedes Step Sequencer Preset hat seine eigene voreingestellte Geschwindigkeit. Durch das verändern der Rate können Sie diese verlangsamen oder erhöhen - und über die Zuweisung zu einem Midi-CC können Sie interessante Effekte erzielen!

Steps: Verändern sie die Anzahl der gespielten Steps von 1 bis 32. Bitte beachten Sie, dass einige Presets weniger als 32 Steps beinhalten – die Auswahl von mehr Steps resultiert in anschließender Stille.

Arp + Step Seq: Obwohl nicht beabsichtigt, ist es möglich, Arp. und Step Seq. Gleichzeitig zu aktivieren! Durch das Experimentieren mit verschiedenen Presets und MIDI-CC Automatisierung können Sie die verrücktesten Grooves erstellen!

- Wichtig: Da in den drei Key-Groups der Step Sequenzer standartmäßig eingeschaltet ist, kann es bei der gleichzeitigen Nutzung vom **Arpeggiator** zu Artefakten kommen – in diesem Fall einfach die jeweiligen Step Seq. ausschalten!
- Alle Parameter (außer Preset-Menüs) können durch MIDI-CC gesteuert werden, indem man einfach mit der rechten Maustaste auf den zu automatisierenden Knopf oder Fader klickt, und den gewollten MIDI-ctrl# auswählt, oder Sie klicken "midi-learn" und bewegen den Regler an Ihrem MIDI-Gerät.

# Key-Groups

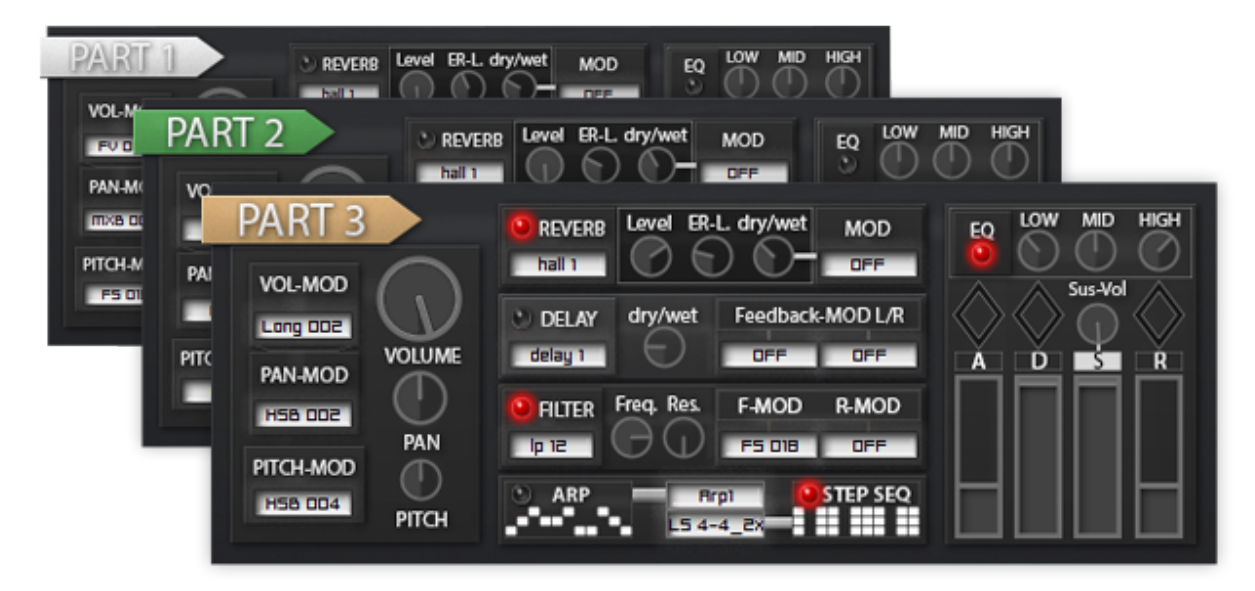

Alle BIO MACHINE Patches bestehen aus 3 verschiedenen Parts:

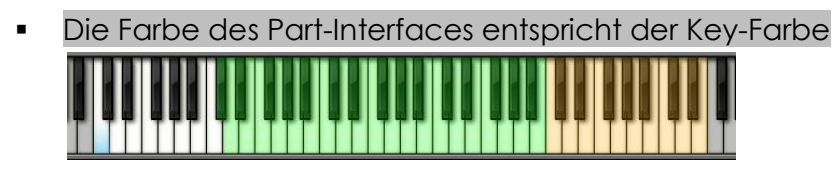

Die Parts geben ihnen die gleichen Optionen wie das Main-Setup, mit ein paar Unterschieden:

- Wenn die Option "Vel. To F.Freq." im Main Setup aktiviert ist, wird die Frequenz des Part-Filters in Abhängigkeit der gespielten Lautstärke moduliert.
- Jeder Part hat einen eigenen Arpeggiator und Step Sequencer. Dies ermöglicht Ihnen, unterschiedliche Rhythmen für jede Key-Gruppe zu erzeugen, um komplexe und vielfältige Grooves zu schaffen. Zudem ist der Step Seq. jedes Parts standartmäßig an, um mit den neuen "Loop-Steps" ein perfektes looping über einen längeren Zeitraum zu gewährleisten.
- Jeder Part hat auch ein eigenes Reverb, Delay, Filter & Eq.
- Die Parts bieten zusätzlich einen Pitch-Modulator, welcher mit den unzähligen Presets der bestehenden Modulatoren gespeist werden kann.

## Presets & Patches

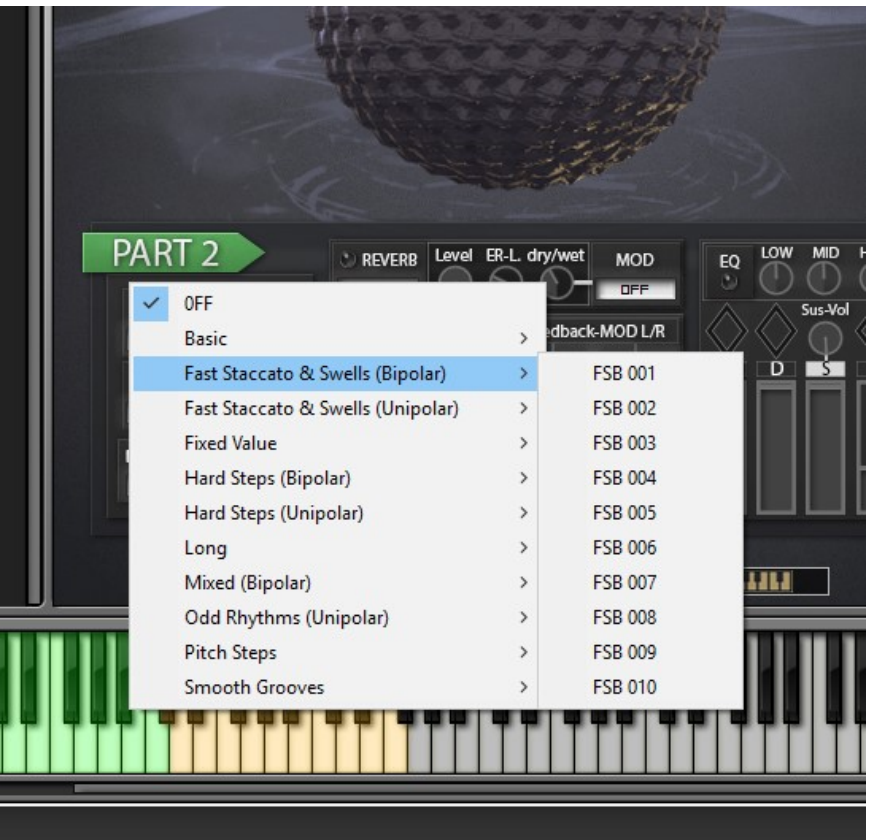

 Effect & Modulator-Presets können innerhalb der weißen Felder im Interface ausgewählt werden.

## Modulator Presets

BIO MACHINE verfügt über eine breite Auswahl an vorgefertigten Mod-Presets, die für jeden Modulator im Interface verwendet werden kann! Ändern sie blitzschnell den Klang, indem Sie den Filter zum schwingen bringen, erstellen rhythmische Elemente mit dem Volume-Modulator, oder erstellen nie zuvor gehörte Soundeffekte durch Modulation der Effektparameter im FX+ Menü!

Die Mod. Presets sind in logischen Gruppen unterteilt, die darauf warten, entdeckt zu werden – Während zb. "Basic" einfache Modulation bietet (1/8, 1/16, ect.), erzeugt Hard Steps komplexere Rhythmen mit "harten Spitzen", ect. Pitch Steps bietet zu dem eigens für den Pitch Modulator erstellte Presets.

Viele Gruppen kommen in bipolaren (gut für Pan oder Dry / Wet-Einstellungen) und unipolare Versionen (gut für Lautstärke, Frequenz-Filter, ect.)

## Pro Edit:

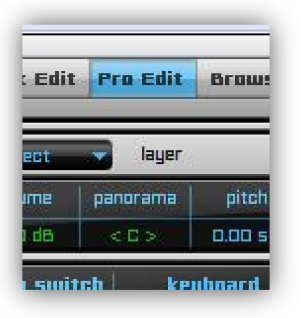

Sie können jederzeit einen Blick "unter die Haube" werfen, Modulatoren Modulatoren & Effekte ändern und sogar eigene Presets speichern!

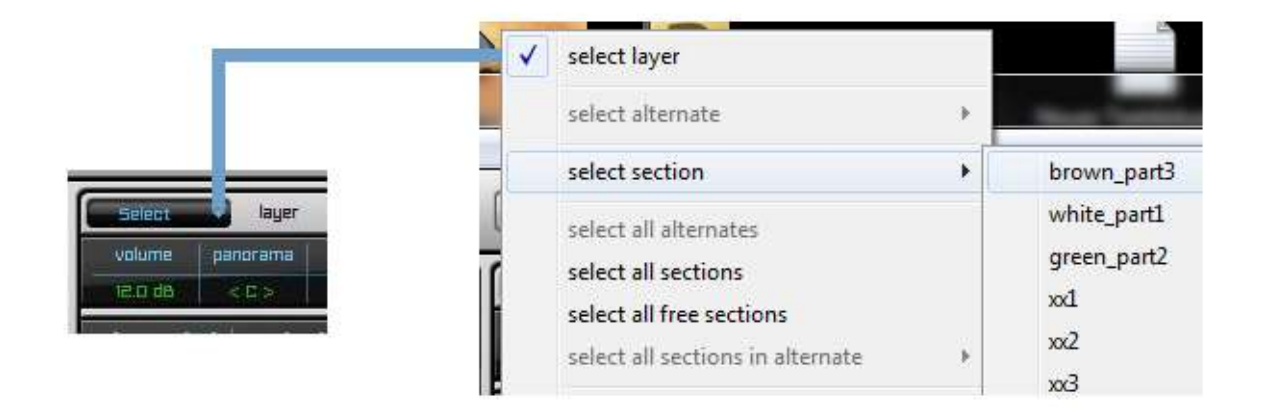

Wählen Sie den Layer aus, um sämtliche Effekte & Mods zu sehen (Main setup & Arp/Step/FX+), oder die verschiedenen sections der drei Parts (white, green, brown)

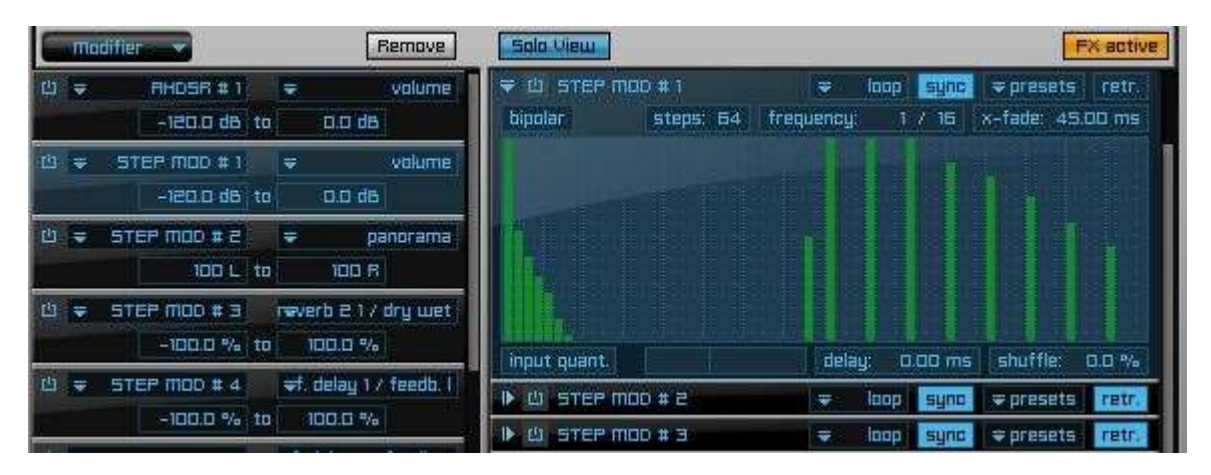

Modulatoren, Arpeggiatoren und Step-Sequenzer finden Sie im Modifier-Bereich. Klicken Sie einfach auf den gewünschten Modifier, um die erweiterten Optionen im Klicken Sie einfach auf den gewünschten Modifier, um die erweiterten Optionen im<br>rechten Fenster zu sehen. Dort haben Sie die ultimative Freiheit, alles nach Belieben zu ändern und als eigene Presets zu speichern!

• Achtung: ENGINE's Pro Edit beherbergt die Arpeggiatoren und Step Sequencer **ALLER** Bereiche (Main Arp/Step, white, green, brown) in dem Modifier-Bereich vom **layer**.

(Weitere Infos über den Umgang mit ENGINE's Modifier & FX finden sie im ENGINE Manual)

Um die Effekte zu sehen, drücken Sie die FX-Taste im rechten Bereich

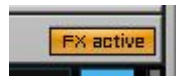

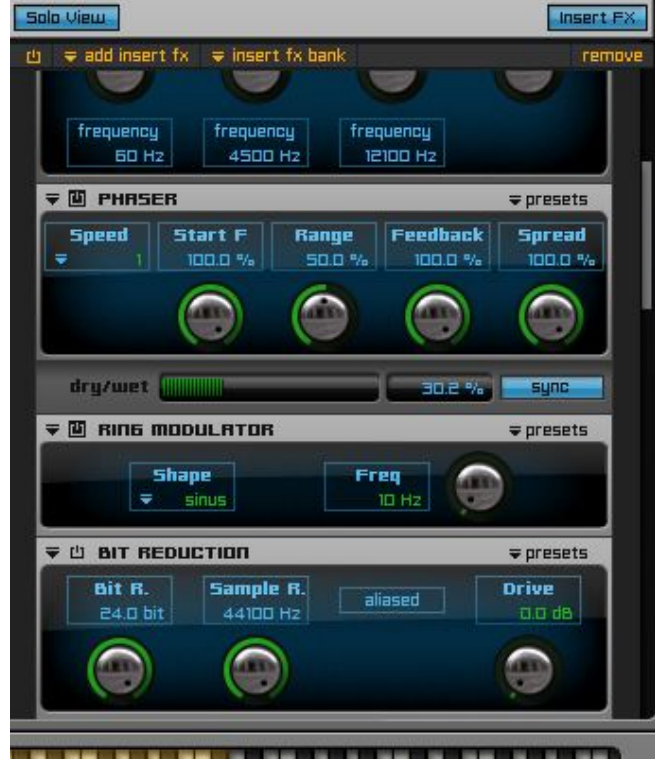

Die Effekteinstellungen können ebenso wie die Modulatoren bearbeitet und als neue Presets gespeichert werden.

 Bitte beachten sie, dass alle grün markierten Parameter mit dem User-Interface verknüpft sind.

Wenn sie oben "add insert" drücken, können sie auch neue Effekte aus der großen ENGINE-FX Library hinzufügen. Indem sie die Reihenfolge der Effekte ändern ("greifen" sie einfach einen Effekt mit der Maus und ziehen sie ihn nach oben oder unten), können sie den Gesamtklang radikal beeinflussen – es gibt keine Grenzen!

Patches:

Alle BIO MACHINE Instrumente sind in Ordner organisiert, welche teilweise mehrere verschiedene Paches/Variationen beherbergen. Zusätzlich finden sie im Bonus Patches Ordner einpaar Beispiele, welche die gegebenen Möglichkeiten wie Modulation und FX ausnutzten und entdeckt werden wollen!

Sie können aber auch ihre ganz eigenen Versionen speichern!

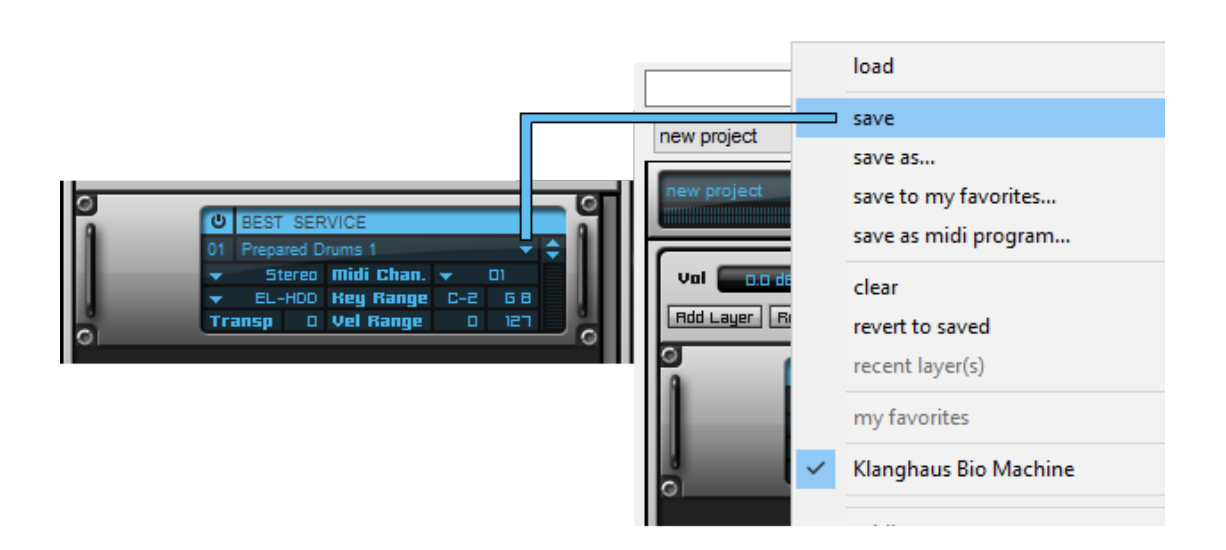

 Damit ihre eigenen Patches in der BIO MACHINE Library angezeigt werden, müssen sie diese im richtigen Library Ordner abspeichern:

…/Klanghaus Bio Machine Library/layers/Klanghaus Bio Machine/…